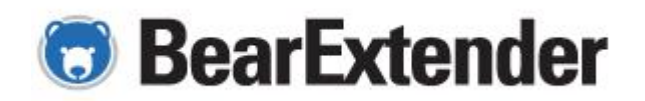

## **Instructions for using ZIP download from BearExtender web site**

- 1. Download ZIP file to computer
- 2. Open ZIP file by double-clicking
- 3. Run application inside called Autorun.exe
- 4. If prompted to Allow program, select Yes/Allow
- 5. On BearExtender menu that appears, click Install button to launch installation
- 6. To view manuals, open Manuals folder inside ZIP download

For additional assistance, please visit http://bearextender.com/support or email support@bearextender.com